#### **Contenu Configuration nécessaire**

#### **Visionner CD Média - Le CD-ROM**

Démarrer l'application Installer Quick Time 2.0

#### **Résoudre les problèmes**

Absence de vidéos Vidéos très lentes Message "Pas assez de mémoire" Message "Votre carte vidéo ne supporte pas 256 couleurs" Conflits avec certaines cartes vidéo Absence de son L'application "plante" Windows

#### **Les virus**

La garantie CD Média Et si malgré tout ?

# Configuration nécessaire

Pour visionner **CD Média - Le CD-ROM** dans les meilleures conditions, vous devez disposer d'une configuration minimale:

PC 486DX33 ou plus rapide; 8 Mo de mémoire vive; Carte vidéo capable d'afficher 640x480 points en 256 couleurs; Lecteur de CD-ROM double vitesse au moins; MS-DOS 5.0 ou plus; Windows 3.1 ou plus, avec un pilote vidéo capable d'afficher 640x480 points en 256 couleurs; Quick Time 2.0 correctement installé.

# Installer Quick Time 2.0

Quick Time 2.0 se trouve sur le CD-ROM, dans le répertoire QTW2. Pour installer Quick Time 2.0, démarrez Windows puis, à partir du Gestionnaire de Fichiers, cliquez deux fois sur le programme SETUP.EXE qui se trouve dans le répertoire QTW2. Suivez ensuite les indications du programme d'installation.

N'oubliez pas de redémarrer Windows avant de poursuivre, afin que les modifications du système soient prises en compte.

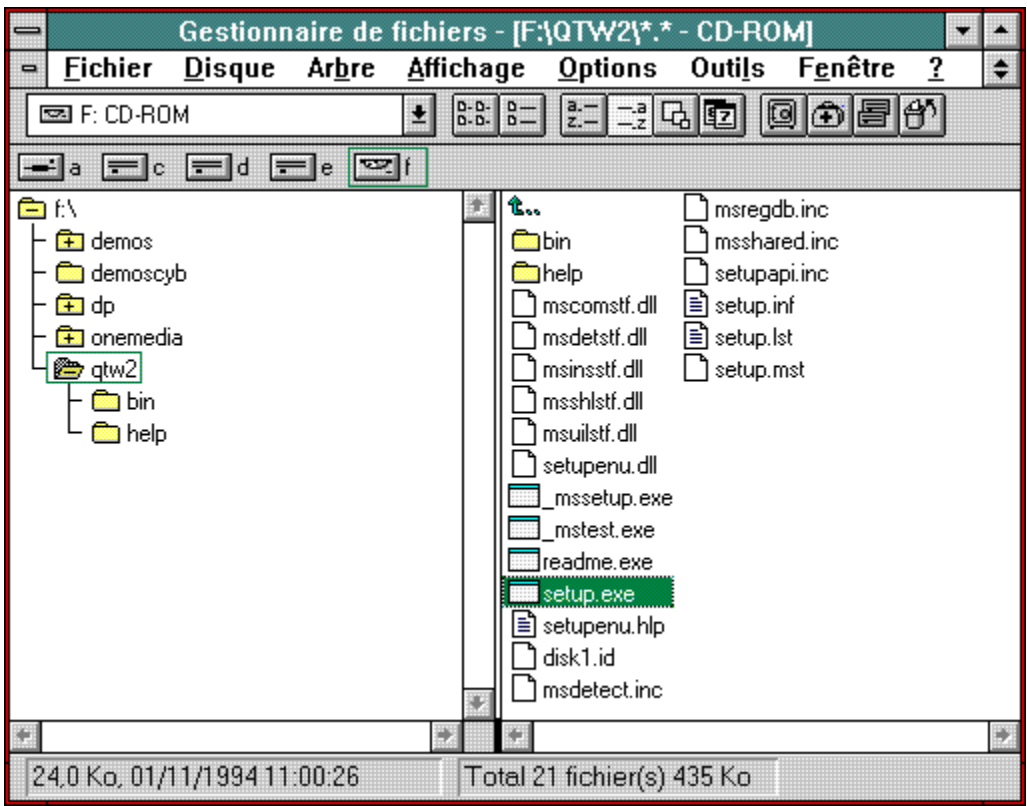

### Démarrer l'application

**CD Média - Le CD-ROM** ne nécessite pas d'installation sur le disque dur (en dehors de l'installation de Quick Time 2.0). Pour démarrer l'application, placez le CD-ROM dans le lecteur et, dans le Gestionnaire de Fichiers de Windows, cliquez deux fois sur le fichier PROGRAM.EXE.

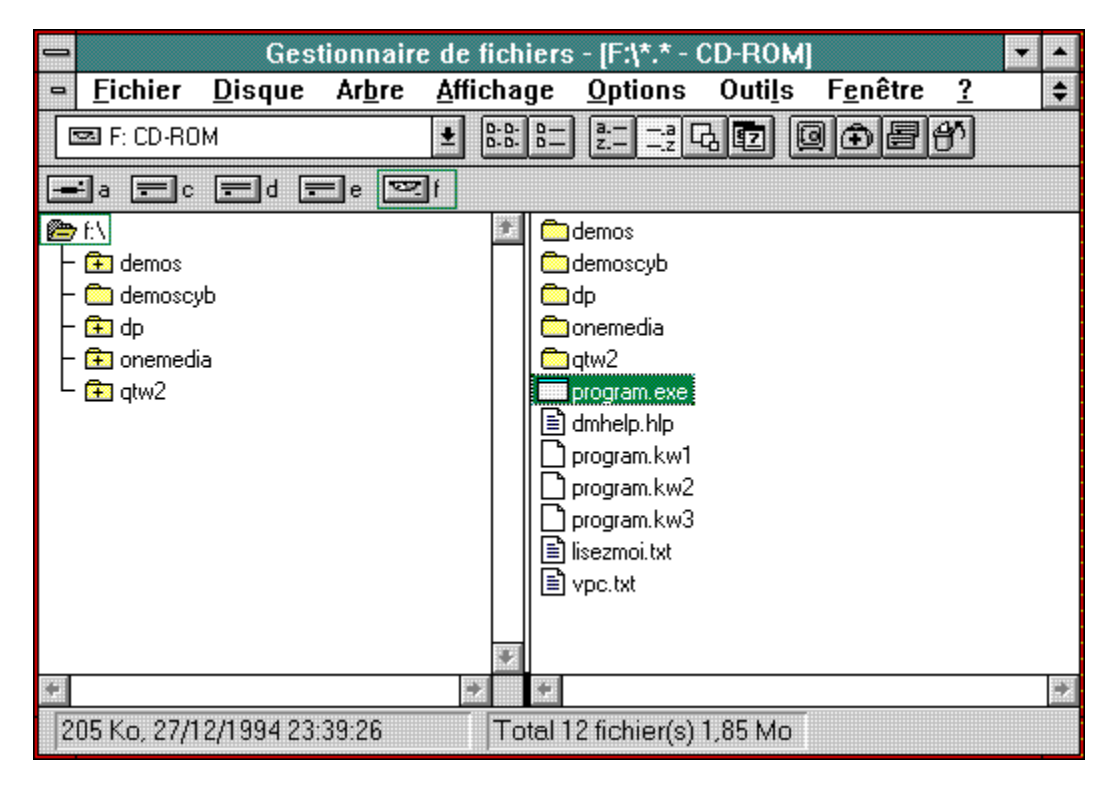

 Les instructions pour utiliser **CD Média - Le CD-ROM** sont à tout instant accessibles à partir de l'application, simplement en cliquant sur l'icône ci-dessus.

### Absence de vidéos

L'explication la plus probable est que Quick Time 2.0 n'a pas été correctement installé. Refaites l'installation et n'oubliez pas de relancer Windows avant de démarrer **CD Média - Le CD-ROM**.

# Vidéos très lentes

Plusieurs causes sont possibles. Les plus courantes sont:

- votre machine ne dispose que d'un lecteur CD-ROM simple vitesse ou d'un lecteur double vitesse bas de gamme;
- votre machine manque de mémoire (8 Mo de mémoire sont un minimum);
- le système n'est pas configuré correctement (en particulier, le lecteur de CD-ROM et l'affichage);
- La carte vidéo est une carte bas de gamme ou le pilote vidéo est inadapté.

Veuillez corriger ces problèmes avant de tenter de relancer **CD Média - Le CD-ROM**.

### Message "Pas assez de mémoire"

Ce message risque d'apparaître surtout sur les machines équipées de moins de 8 Mo de RAM. La seule solution consiste à rajouter de la mémoire.

Si le message apparaît sur une machine équipée de 8 Mo de mémoire ou plus, c'est le signe de la présence simultanée d'un nombre trop important de programmes en mémoire ou d'une configuration incorrecte.

La première chose à faire consiste à fermer tous les programmes non indispensables, en particulier ceux qui utilisent de nombreux éléments graphiques, avant de réessayer de démarrer **CD Média - Le CD-ROM**.

Si le message continue à apparaître, vous devez modifier les fichiers CONFIG.SYS et AUTOEXEC.BAT pour libérer plus de mémoire. Consultez le manuel de MS-DOS pour connaître la procédure à suivre.

# Message "Votre carte vidéo ne supporte pas 256 couleurs"

Ce message risque d'apparaître si vous utilisez un pilote capable d'afficher plus de 256 couleurs; il s'affiche en particulier sur les configurations utilisant une carte vidéo Matrox Impression Plus avec le pilote vidéo ModeSwitch.

La seule solution à ce jour consiste à reconfigurer Windows pour utiliser un pilote capable d'afficher exactement 256 couleurs.

#### Conflits avec certaines cartes vidéo

L'application **CD Média - Le CD-ROM** affiche des éléments graphiques transparents. Cette technique, bien que permise par Windows, n'est pas implementée correctement dans certains pilotes vidéo de quelques cartes graphiques (en particulier, les cartes Cirrus Logic, Trident, et certains modèles d'ordinateurs PS/1).

Le seule solution consiste à contacter le constructeur de la carte vidéo pour obtenir un pilote vidéo plus récent et qui corrige le bug.

### Absence de son

Vérifiez que la connexion entre la carte son et les haut-parleurs est correcte et que la fiche jack des hautparleurs est enfoncée dans le bon connecteur.

Si votre carte son est équipée d'un réglage de volume, vérifiez qu'il n'est pas au minimum.

Assurez-vous que les logiciels piloters de votre carte son ont été correctement installés sous Windows (vous devez entendre un son lorsque vous démarrez et lorsque vous quittez Windows). La plupart des cartes sonores sont livrées avec un logiciel de réglage des volumes - démarrez ce logiciel et vérifiez que les volumes ne sont pas au minimum.

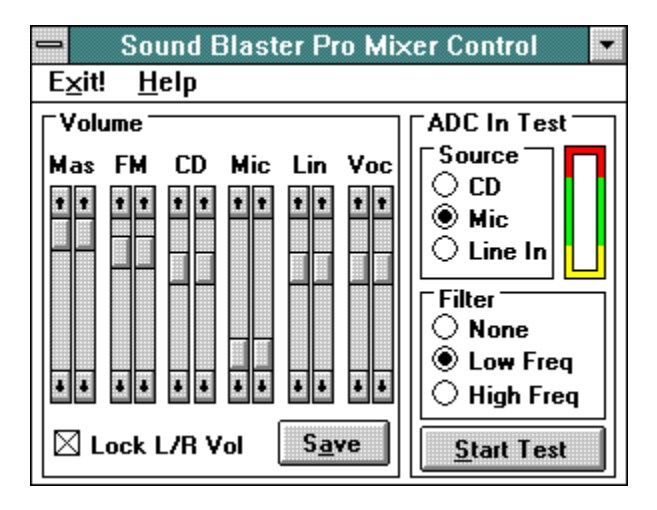

# L'application "plante" Windows

Ce type d'incident est dû, le plus souvent, à une configuration incorrecte de Windows. Vous devez réinstaller Windows avant de tenter de démarrer **CD Média - Le CD-ROM**.

Une autre possibilité est le manque de mémoire (consultez la rubrique Configuration Nécessaire).

### La garantie CD Média

**CD Média - Le CD-ROM** est soigneusement vérifié tout au long de la fabrication afin de s'assurer de l'absence de tout virus et toutes les précautions sont prises pour s'assurer qu'il n'y a pas de risques de contamination (la fabrication s'effectue sur un poste isolé, sur lequel aucun programme autre que celui servant au développement du produit n'est exécuté; nos anti-virus sont régulièrement mis à jour).

De son coté, l'entreprise de pressage de disques compacts, MPO, se livre elle aussi à une vérification systématique avant pressage de tous les disques.

Sachez enfin que certains anti-virus (Norton Antivirus, en particulier) semblent détecter des virus dans des fichiers, alors qu'il ne s'agit en fait que d'une séquence d'octets dans un fichier non-exécutable qui est, tout à fait par hasard, identique à la signature d'un virus. C'était notamment le cas pour le fichier 9.DLL qui se trouvait sur le volume 4 de **CD Média - Le CD-ROM**. Ce fichier étant un fichier son, donc non exécutable, il est évident qu'il n'y avait aucun risque de contamination.

# Et si malgré tout ?

Les programmes de détection de virus ont, par définition, un certain retard et ne sont pas toujours en mesure de détecter les virus les plus récents. Malgré toutes les précautions, il existe donc toujours une infime probabilité de laisser passer un virus très récent, non encore détecté par les anti-virus.

Pour éviter tout problème, nous vous suggérons donc de laisser tourner en permanence un antivirus (vous en trouverez un, livré en standard, avec MS-DOS).

Malgré tout, si vous pensez que votre machine a été contaminée (comportement erratique, blocages, altération de l'affichage, accès inexpliqués au disque dur...), éteignez-la immédiatement. Redémarrez ensuite à partir de la disquette originale de MS-DOS, en ayant pris soin de la protéger contre l'écriture, et exécutez le programme MSAV.EXE

Même si ce programme ne détecte pas de virus, sauvegardez tous les fichiers de données (mais PAS les fichiers programmes), et reformatez le disque dur. Reinstallez de nouveau vos logiciels à partir des disquettes d'origine. N'oubliez pas que chaque disquette pirate ou dont vous ne connaissez pas la provenance peut comporter un virus. N'UTILISEZ DONC JAMAIS DE LOGICIELS PIRATES.